\*\* 第二章 [パソコンの起動と終了]

02 kidou.txt

パソコンは電気で動きますが、その[On/Off]の方法は炊飯器や 洗濯機のような家電製品とは少し違います。 家電製品の場合は、電源スイッチを入れれば使用できますが、パソコンの場合には、 電源スイッチを入れただけでは家電製品のように直ぐには使用できません。 [Windows]というパソコンを動かすための大本のソフトが立ち上がって初めて使えるようになります。 ですから、パソコンの起動は、電源スイッチを入れしばらくすると[Windows]の起動音がします。 その後にスクリーンリーダー(画面読み上げソフト)の組み込まれた声が聞こえます。 視力障害者はこのスクリーンリーダーが組み込まれてはじめてパソコンの操作が可能となります。

また、終了させるときにも家電製品であれば電源スイッチを切ればそれで終了させることができますが、 パソコンの場合には、電源スイッチを切って終了させることはできません。 電源スイッチを切っての終了は、パソコンの壊れる原因となったり、トラブルの原因となります。 終了させるときには、[これで終了します]という信号を送ると[Windows]が内部処理を終え、自動的に電源が切れるよ うになっています。 また、パソコンの終了作業を行なう前には必ず、開いているウインドウを全て閉じてから終了の作業を始めます。 いくつかのウインドウが開いている状態での終了作業もトラブルの原因となります。

\* キー操作での終了方法

1. [Windowsキー]でスタートメニューを開き、上矢印キーを一度押し [シャットダウン]まで行き[Enter]。 2. 終了オプションのダイアログボックスが開きますので、上下矢印キーを 終了方法の項目に合わせ[Enter]。

終了方法には、[使用者名のログオフ][シャットダウン][再起動][スタンバイ][休止状態]があります。

\* 音声ソフトによる 開いているウインドウの確認法

 $[X P Y - \n *X* -]$ 

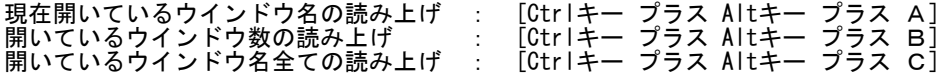

[PCトーカー系]

現在開いているウインドウ名の読み上げ : [Ctrlキー プラス Altキー プラス 1] 開いているウインドウ数の読み上げ : [Ctrlキー プラス Altキー プラス B] 開いているウインドウ名全ての読み上げ : [Ctrlキー プラス Altキー プラス 2]

パソコンの電源を切る前に、必ず開いているウインドウがない事を確認します。 上記の操作のメッセージの中で[0]であることを確認します。 また、複数のウインドウが開いているときには、[Altキー プラス Tabキー]で画面を切り替えながら全てのウインド ウを閉じて行きます。 全てのウインドウを閉じたことを確認したうえ終了作業を始めます。